# Using Gnuplot to sketch graphs

# Introduction

Gnuplot is a powerful, open-source graphing tool that can be used to plot functions and data as well as fit curves.

## Useful web sites

Duke Gruplot manual and tutorial A nice introduction to the most common uses of Gnuplot in engineering. <<http://www.duke.edu/~hpgavin/gnuplot.htm>>

[Gnuplot home page](http://www.gnuplot.info/) <<http://www.gnuplot.info/>>

[Curve Fitting](http://www.ictp.trieste.it/~manuals/userguide/manual_178.html#SEC177) A nice example of curve fitting with Gnuplot.Click the Contents link to see other pages related to Gnuplot. <[http://www.ictp.trieste.it/~manuals/userguide/manual\\_178.html#SEC177](http://www.ictp.trieste.it/~manuals/userguide/manual_178.html#SEC177)>

## Example Code

The following snippets of code will help you get started.

#### Plot a function

 $f(x)=exp(x)$ plot  $[-1:1]$   $f(x)$ 

#### Plot a piece-wise function

You can use ? for writing if-else statements to define a function. The set command is used to set things like labels, title, etc. You can use the Symbol font to display greek letters in text.

```
y1(x)=(x<-100) ? 0 : 0.15*x
y2(x)=(x<100) ? y1(x) : 0
set title "charge density"
set xlabel "x (nm)"
set ylabel "{/Symbol r} (mC/cm^3)"
set nokey
plot [-300:300] y2(x)
```
## Plot data

If your data is stored in tab-delimted format in a file called data.txt , then you can plot it using

plot data.txt

If you want to plot a function and your data on the same graph, use

 $y(x)=exp(x)$ plot y(x), data.txt

## Running a Gnuplot script

It's best, I think, to write your Gnuplot code and save it as a .plt file. Then run the code from the command line using >gnuplot myfile.plt . The one drawback is that the graph window will appear and then disappear. To keep the graph window open, use pause -1 as shown in this example.

```
y(x)=x**2plot [-1:1] y(x)pause -1
```
#### Printing the graph to a file

To print the graph to a file, perhaps so you can import the file into a document or something, you have to set output to the name of the file and set term to postscript eps enhanced.

```
y(x)=x**22set term postscript eps enhanced
set output "plot.eps"
plot [-1:1] y(x)
```
#### Curve Fitting

GnuPlot can find the parameters for a function that best fits a set of data. You have to give GnuPlot a "guess" for the function that fits the data. It then determines the values of the coefficients for that function. It's easiest, I think, to put the data and the initial guess for parameters into separate files from the main gnuplot file.

For example, let's fit data to a 7th order polynomial. I used Excel to generate the data, and saved the data in tab-delimited format in the file data.txt. Here's the data.

0 1 0.1 1.101010101 0.2 1.204081633 0.3 1.309278351 0.4 1.416666667 0.5 1.526315789 0.6 1.638297871 0.7 1.752688166 0.8 1.869565199 0.9 1.989010942 1 2.111111 1.1 2.235954815 1.2 2.363635875 1.3 2.494251936 1.4 2.627905261 1.5 2.764702867 1.6 2.904756792 1.7 3.048184367 1.8 3.195108512 1.9 3.345658045 2 3.499968

I then created a file guess.txt that contained name=value pairs with initial values of the parameters of the function. For a 7th order polynomial, there are 8 coefficients. Here are the initial values.

 $a=1$  $b=1$  $c=1$ d=1  $e=1$  $f=1$  $g=1$  $h=1$ 

The gnuplot file defines the function in terms of the parameters given in guess.txt , fits the data (i.e. finds the best-fit values of the coefficients in the function), and plots it. Here's the gnuplot code contained in a file I called polynomial.gpt .

y(x)=a+b\*x+c\*x\*\*2+d\*x\*\*3+e\*x\*\*4+f\*x\*\*5+g\*x\*\*6+h\*x\*\*7 fit y(x) "data.txt" via "guess.txt" set xlabel "x"

```
set ylabel "y"
set nokey
plot y(x), "data.txt"
pause -1
```
Run the program using the command

gnuplot polynomial.gpt

The last line uses pause so that the graph window will stay open. Of course, you can always output the graph to a file instead of the screen. If you run this code, the output will be

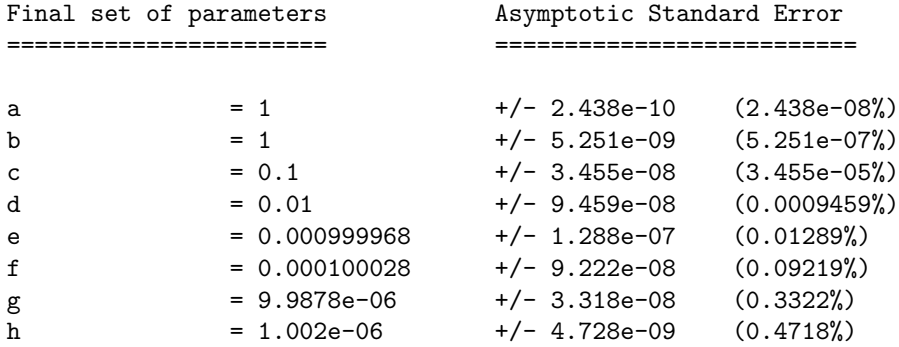

#### correlation matrix of the fit parameters:

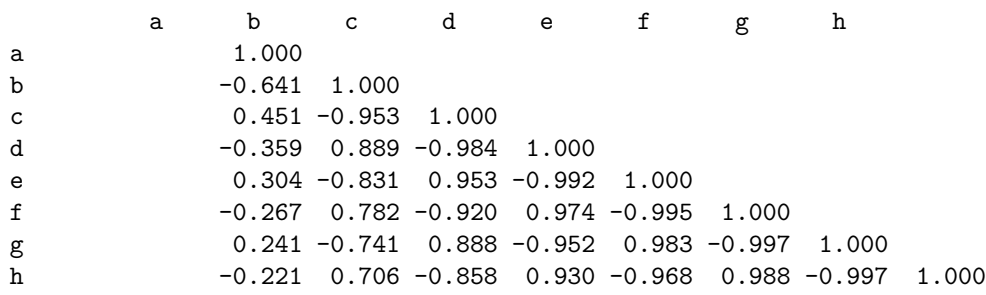

The graph produced by GnuPlot is shown in Figure [1.](#page-2-0)

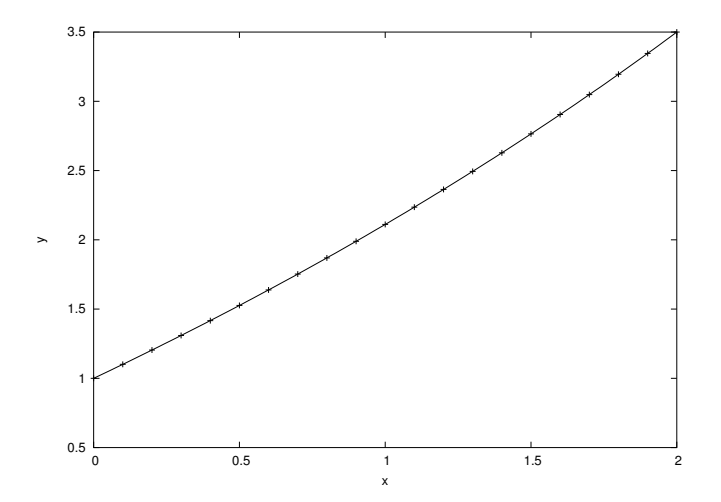

<span id="page-2-0"></span>Figure 1: